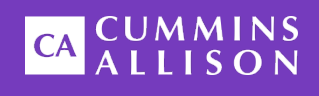

# Universal JetScan® Two-Pocket Note Scanner

### User Guide

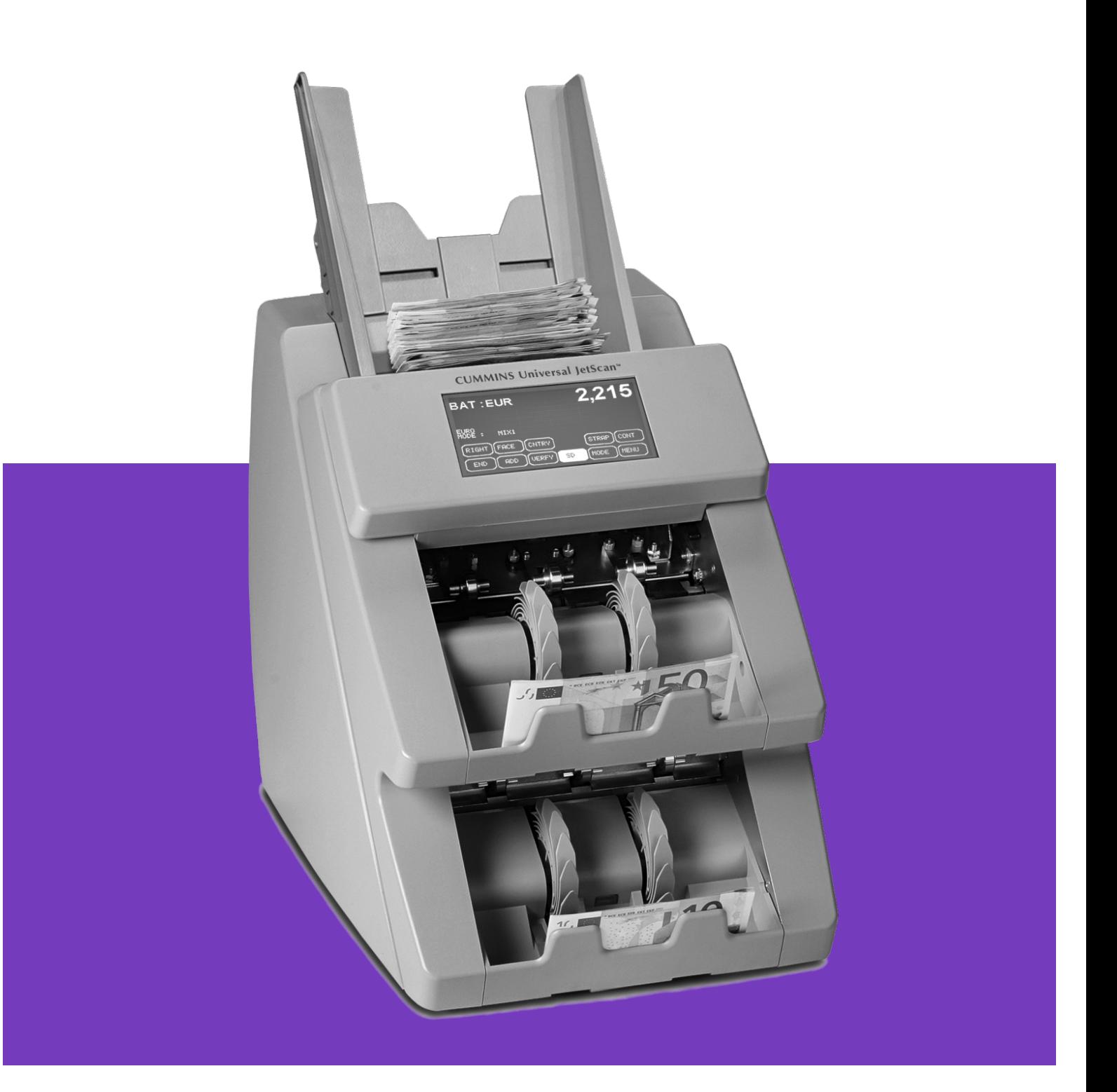

#### <span id="page-1-0"></span>Safety Information, Power Specifications

#### **AWARNING**

High voltage inside. Risk of electric shock.

Turn power OFF and unplug power cord from machine before cleaning. Do not attempt repairs. Repairs must be made by authorized Cummins Allison personnel.

Plug three-prong grounded plug (supplied) into properly grounded three-prong outlet.

Read and understand all instructions before use.

#### **NOTICE**

Improper voltage levels can cause equipment malfunction, damage electrical components, and void warranty.

Provide separate circuit serving only this device and follow listed power requirements to ensure proper operation.

Provide power conditioning/stabilizing devices if necessary.

- **Voltage operating range:** 105-130 VAC or 198-253 VAC, manual switching
- **Frequency:** 50/60 Hz
- **Full load amps (FLA):** 1.5A/1.0A
- **Electrical supply circuit:** The customer must provide a single-phase, dedicated power line that meets the machine's power requirements. Use a properly grounded circuit breaker in compliance with applicable local electrical code.

#### Environmental Operating Conditions

- **Temperature:** 60°F 85°F (15°C 29°C)
- **Humidity:** 30% to 70% (non-condensing)

#### Compliance Acknowledgments

- Laser: This equipment may contain Class 2 laser products and complies with FDA Radiation Performance Standards, 21 CFR Subchapter 1 and the international laser safety standard IEC-60825.1-2001-08.
- **FCC:** This device complies with part 15 of the FCC rules. Operation is subject to the following two conditions: (1) this device may not cause harmful interference, and (2) this device must accept any interference received, including interference that may cause undesired operation.
- **Regulatory:** CUL, CE

## **Table of Contents**

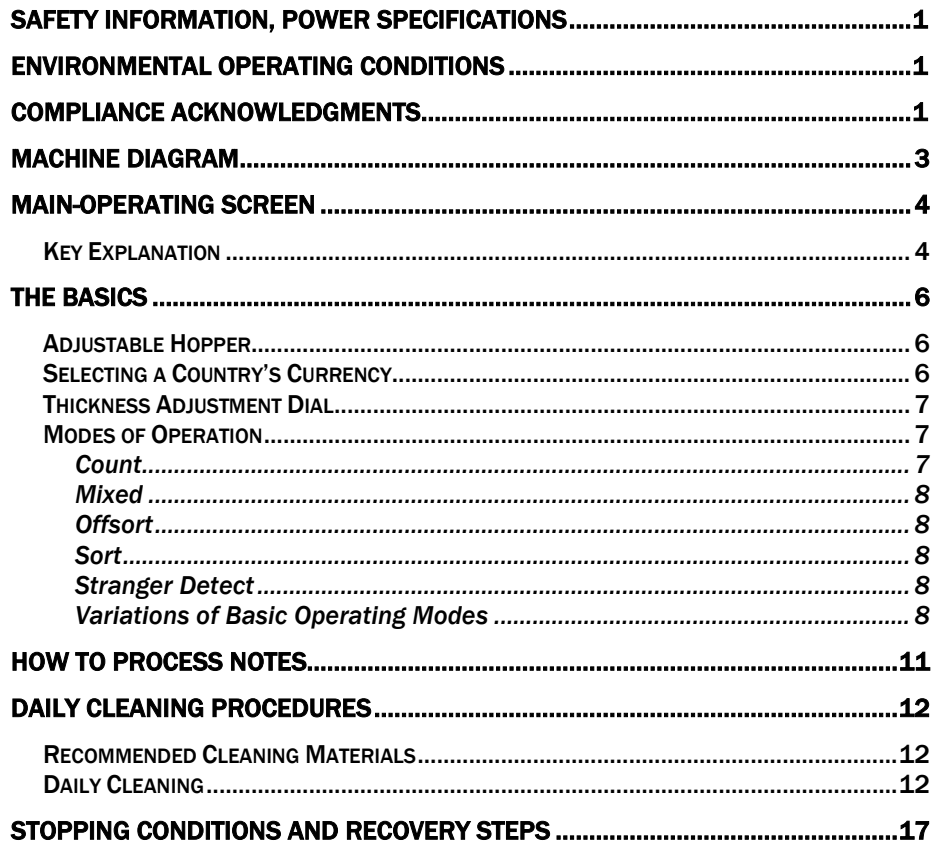

## Machine Diagram

<span id="page-3-0"></span>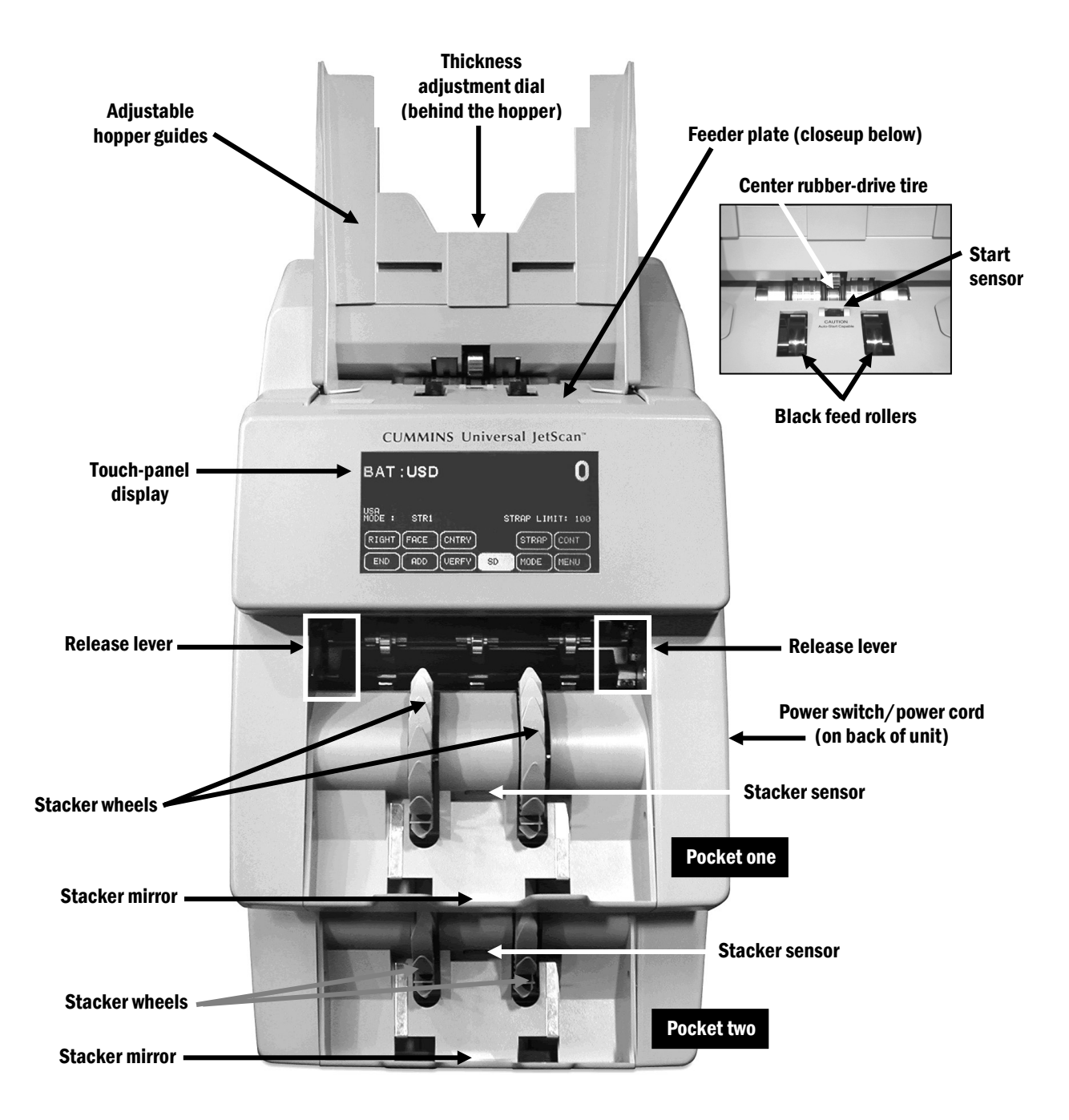

<span id="page-4-0"></span>All two-pocket Universal JetScan® note scanner operations are performed on the touch-panel display, which can be adjusted up to a 95-degree angle from the floor.

The main-operating screen is shown below:

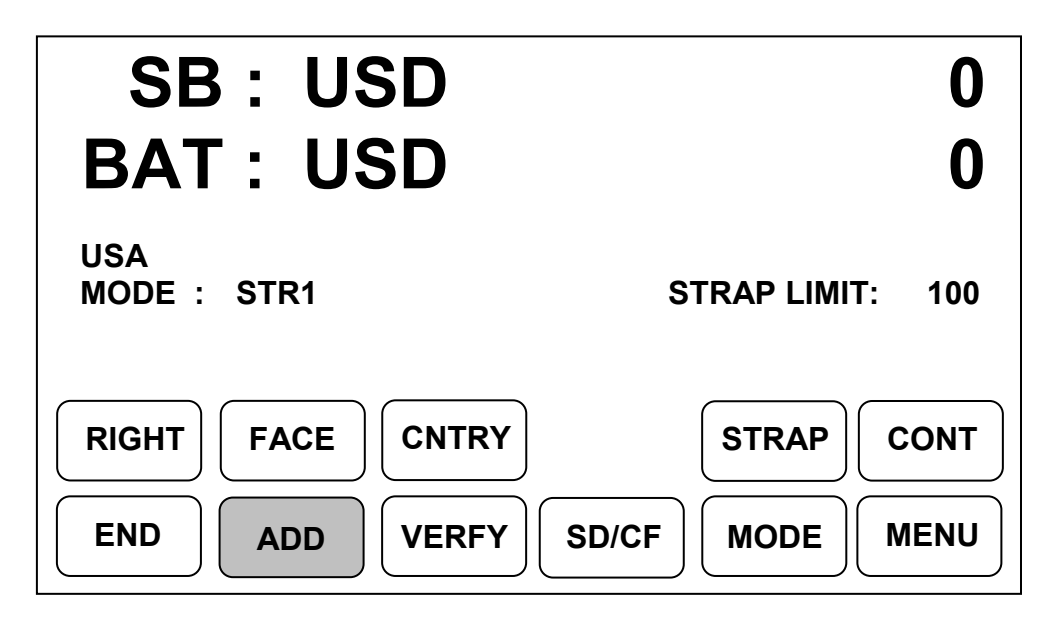

## <span id="page-4-1"></span>Key Explanation

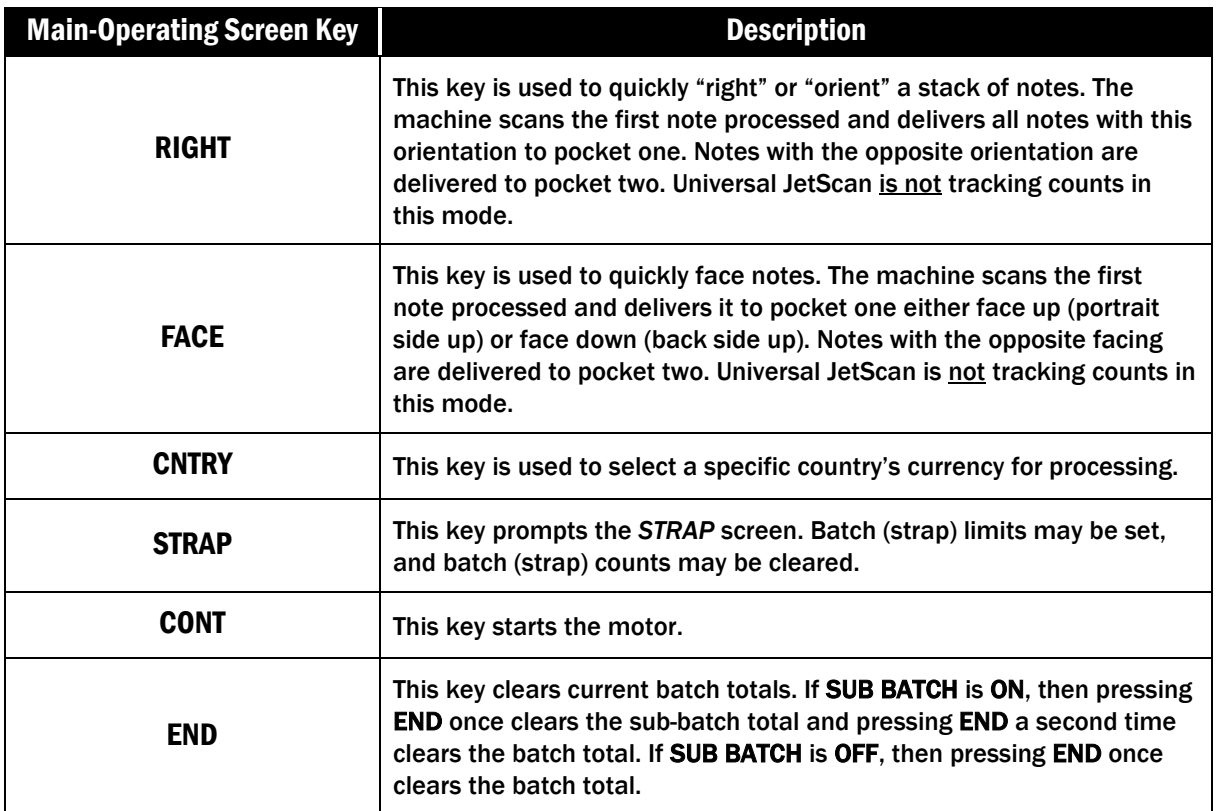

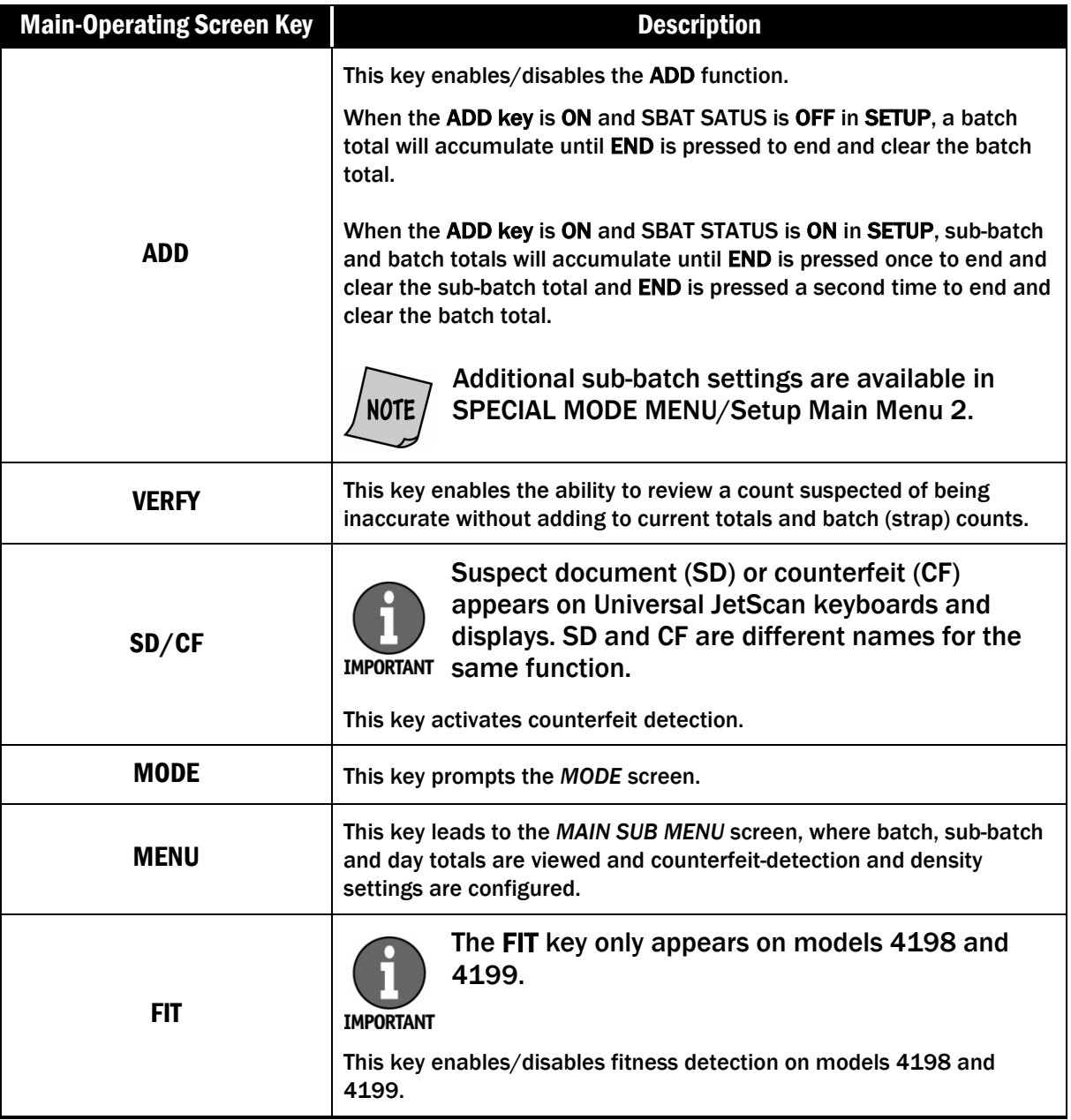

### <span id="page-6-1"></span><span id="page-6-0"></span>Adjustable Hopper

### **ACAUTION**

Machine is auto-start capable. Feed rollers in hopper rotate inward. Entanglement and drawing-in hazard. Do not operate with exposed long hair, neckties, jewelry or loose clothing.

The hopper is the area on top of Universal JetScan where notes are placed for processing.

The hopper guides are adjustable and feature a series of numerical settings which correlate to the width of the notes.

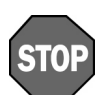

To avoid an increase in no calls and feed errors, notes must be processed at the required hopper-guide setting.

When the desired country is selected, the required numerical setting for the hopper guides will appear on the display. By using the required numerical setting, there is less opportunity for notes to shift and cause errors.

## <span id="page-6-2"></span>Selecting a Country's Currency

To activate the appropriate country's currency for processing, press **CNTRY** on the mainoperating screen to prompt the following screen:

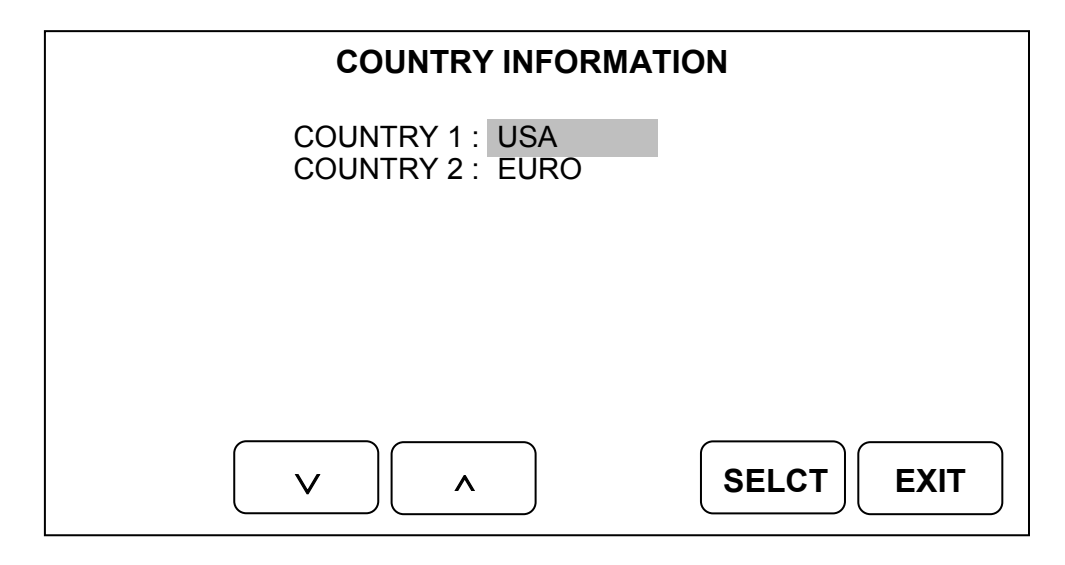

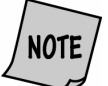

The screen above only will show country currencies that have been purchased for the machine in use.

Scroll to the desired country using the arrow keys. When the desired country's currency is highlighted, press **SELCT**.

The Universal JetScan screen will briefly flash "SAVING;" the following screen then will appear for 5 seconds.

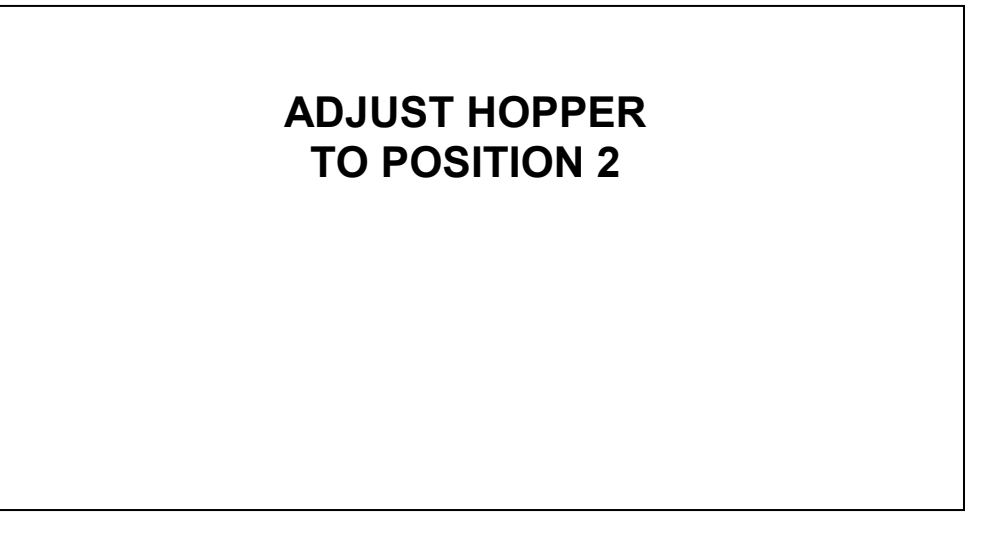

This screen instructs users to adjust the hopper guides to one of four pre-marked positions. The hopper guides feature a series of numerical settings which correlate to the width of the notes.

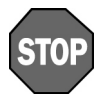

To avoid an increase in no calls and feed errors, notes must be processed at the required hopper-guide setting.

## <span id="page-7-0"></span>Thickness Adjustment Dial

This gray dial, located on top of the Universal JetScan, adjusts the tightness of the feeder through which notes pass during operation.

The dial features a series of numbers, with 0 being center. Negative numbers, such as -1 and -2, appear to the left of 0. Positive numbers, such as  $+1$  and  $+2$ , appear to the right of 0.

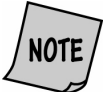

#### For normal feeding, always start at zero.

By turning the thickness adjustment dial to the right and to access negative numbers, the rollers are made tighter. This might be done when excessive double or chain errors occur.

By turning the thickness adjustment dial to the left and to access positive numbers, the rollers are made looser, allowing the notes to flow through the Universal JetScan easier.

### <span id="page-7-1"></span>Modes of Operation

Universal JetScan has five basic operating modes for processing: *count*, *mixed*, *offsort*, *sort* and *stranger detect*.

#### <span id="page-7-2"></span>Count

This mode counts any document that complies with document-size and density-setting specifications. This mode only counts pieces; note scanning does not occur.

#### <span id="page-8-0"></span>Mixed

This mode scans notes of all denominations (of one country) without presorting and provides a grand total.

#### <span id="page-8-1"></span>**Offsort**

This mode scans notes of all denominations (of one country) and sends the target denomination, which is counted, to pocket one. The target denomination is chosen on the *SELECT DENOMINATION* screen, which appears after pressing **MODE** and then **OFSRT**. All other denominations are sent to pocket two and are counted. A grand total is provided.

#### <span id="page-8-2"></span>Sort

This mode scans notes of all denominations (of one country), and is best used – but is not limited to – when notes are presorted by denomination and then stacked on top of each other. The machine separates denominations by sending them to different pockets or by stopping and presenting the denomination change. A grand total is provided.

#### <span id="page-8-3"></span>Stranger Detect

This mode scans notes (of one country) for the target denomination, which is the first note processed. The machine separates the target denomination from all other denominations and stops when a stranger – which is any note other than the target denomination – is detected. A grand total is provided; strangers are not included in the grand total.

#### <span id="page-8-4"></span>Variations of Basic Operating Modes

Pressing **MODE** on the main-operating screen displays all modes that have been enabled in **SETUP**. When all modes are enabled, the screen will appear as follows:

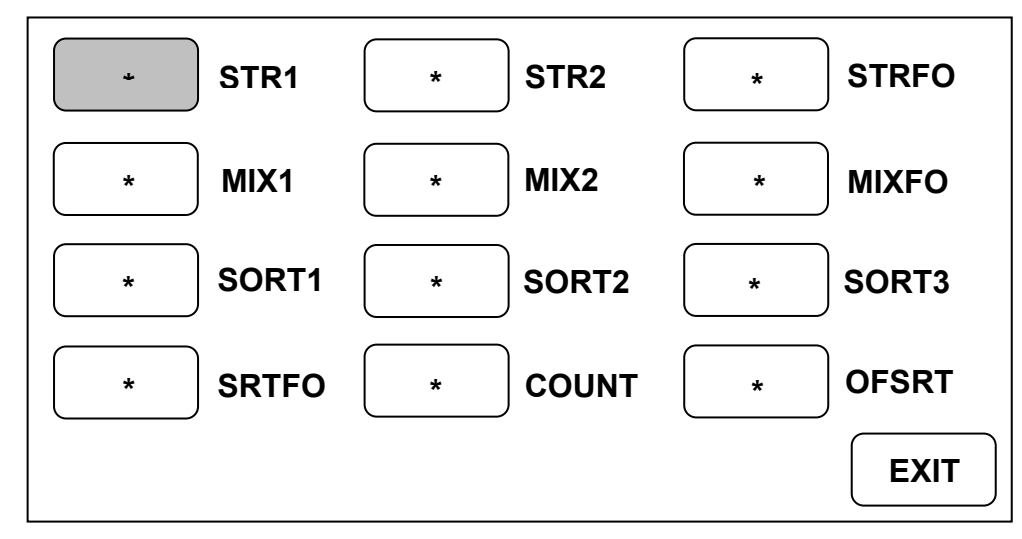

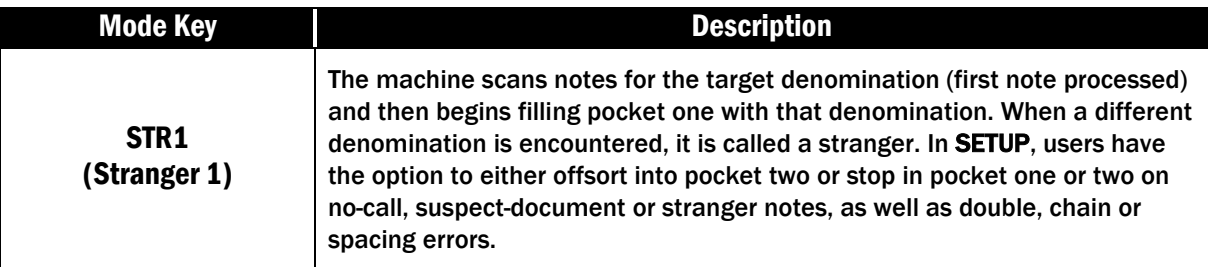

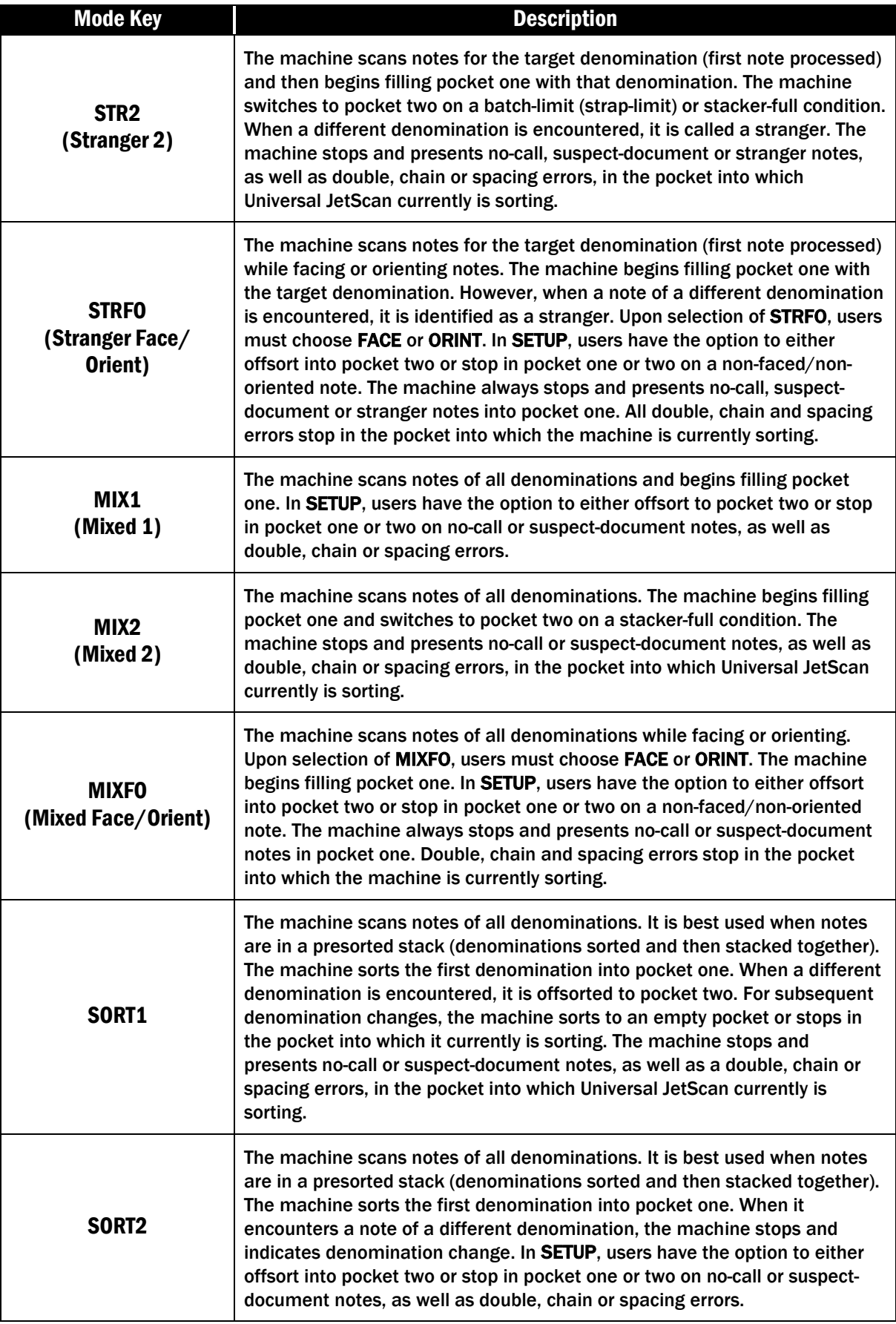

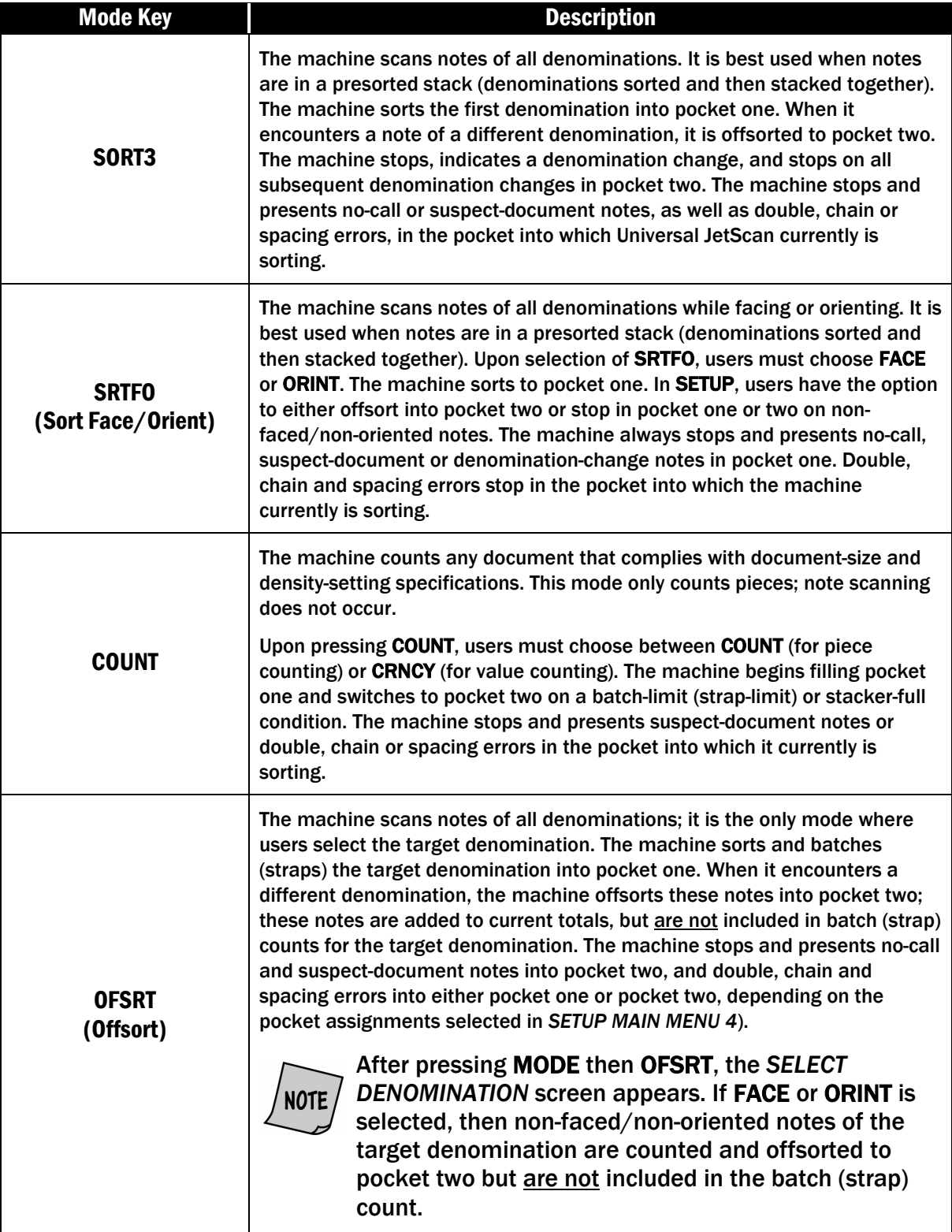

#### <span id="page-11-0"></span>**AWARNING**

High voltage inside. Risk of electric shock.

Turn power OFF and unplug power cord from machine before cleaning. Do not attempt repairs. Repairs must be made by authorized Cummins Allison personnel.

Plug three-prong grounded plug (supplied) into properly grounded three-prong outlet.

Read and understand all instructions before use.

- 1. Turn the machine **ON**. The switch is located in the lower-right rear corner when facing the front of the machine.
- 2. Press **CNTRY** on the main-operating screen to select a country's currency.

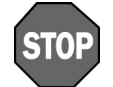

To avoid an increase in no calls and feed errors, notes must be processed at the required hopper-guide setting.

- 3. Adjust the hopper guides for the selected country's currency.
- 4. Turn the thickness-adjustment dial to **0**.
- 5. Press **MODE** on the main-operating screen to display all operating modes that have been enabled in **SETUP**. Select the desired operating mode. *(See [Modes of Operation](#page-7-1) for more information.)*
- 6. Organize and straighten notes.

### **ACAUTION**

Machine is auto-start capable. Feed rollers in hopper rotate inward. Entanglement and drawing-in hazard. Do not operate with exposed long hair, neckties, jewelry or loose clothing.

7. Place notes in the hopper; Universal JetScan automatically will begin processing and automatically will stop when all documents have been processed.

<span id="page-12-0"></span>Daily cleaning of the Universal JetScan note scanner is recommended to ensure maximum productivity and reliability, especially for high-volume applications, as well as for operations that process highly circulated (dirty) notes.

### <span id="page-12-1"></span>Recommended Cleaning Materials

#### **ACAUTION**

Simple Green, the recommended cleaning agent, can be an eye irritant. Avoid eye contact.

If eye contact occurs, flush eye(s) with cool water for 5 minutes – remove contact lenses if present – continue flushing eye(s) with cool water for 15 more minutes. If irritation persists, consult physician. Individuals with sensitive skin should rinse hands after using.

- **Simple Green Safety Towels.** (Part number: 022-2118-00.) A pre-moistened microfiber towel also may be used. If using Simple Green concentrate, dilute to: 30 ml (1 ounce) of Simple Green per 240 ml (8 ounces) of water. *For a material-safety-data sheet, see [simplegreen.com.](http://simplegreen.com/)*
- **Microfiber towels.** (Part number: 022-2223-00.)
- **A clean, soft eraser.** (Part number: 022-1695-00.)
- **Vacuum (purchase locally).**

### <span id="page-12-2"></span>Daily Cleaning

#### **AWARNING**

High voltage inside. Risk of electric shock.

Turn power OFF and unplug power cord from machine before cleaning.

#### **NOTICE**

To avoid machine/component damage and potential voiding of existing warranty, follow these procedures: Only use specified tools for cleaning machine. Never use metal tools.

If using Simple Green concentrate, dilute to: 30 ml (1 ounce) of Simple Green per 240 ml (8 ounces) of water.

Never use cleaners containing ammonia. Ammonia may remove labels from machine.

Never spray cleaners directly on machine components.

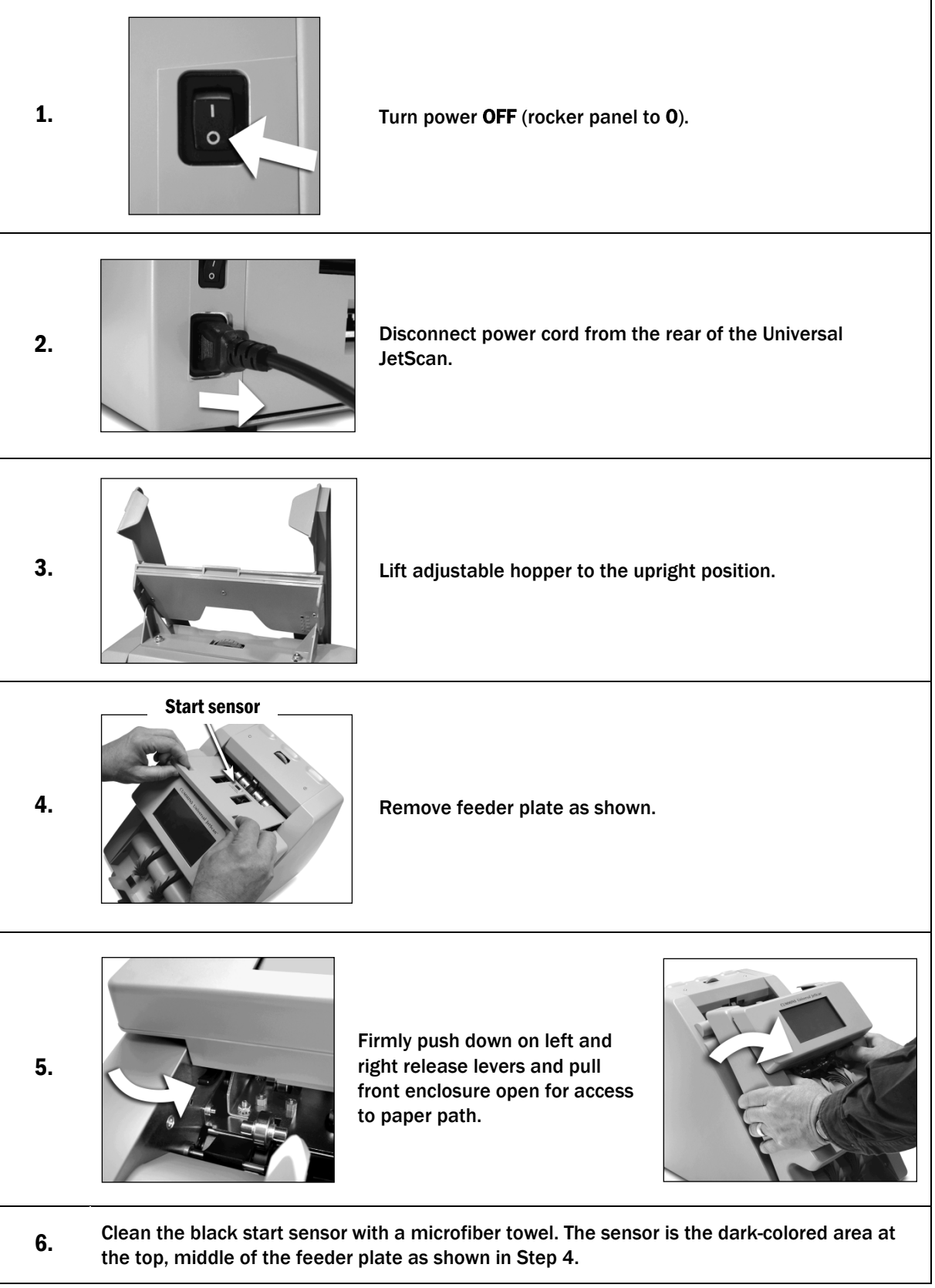

7.

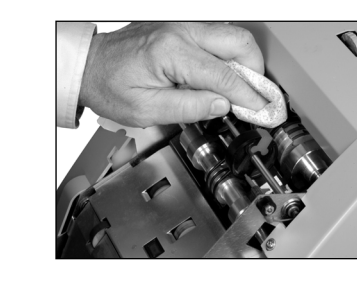

**NOTE** 

Use a Simple Green Safety Towel to remove dirt buildup from the upper and lower aluminum rollers. To reach all exposed surfaces, rotate the large, black feed rollers forward (direction of note flow).

Rotating the large, black feed rollers will rotate all other shafts and rollers in the machine. These rollers can be rotated in either direction by using fingers. Generally, the top of these rollers should be rotated forward (direction of note flow), so any dirt or stray material is moved out of the unit.

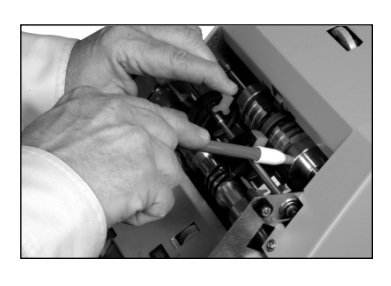

If there is heavy buildup on the aluminum rollers, remove it with a clean, soft eraser as shown.

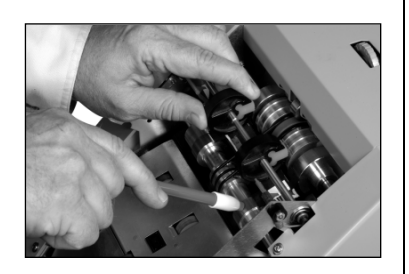

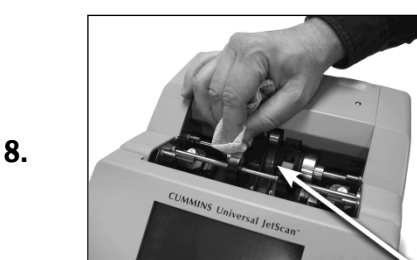

Use a Simple Green Safety Towel to clean all rubber sections of the large, black feed rollers. Rotate the rollers.

Also clean the flat, center rubber-drive tire.

Center rubber-drive tire

Paper path

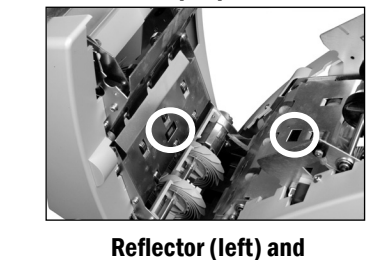

sensor (right).

9.

Starting from the top and moving to the bottom, use a microfiber towel or vacuum to clean both sides of the paper path.

Be sure to clean the two sensors and two reflectors in the paper path.

10. Push the front enclosure back until it clicks into its normal operating position.

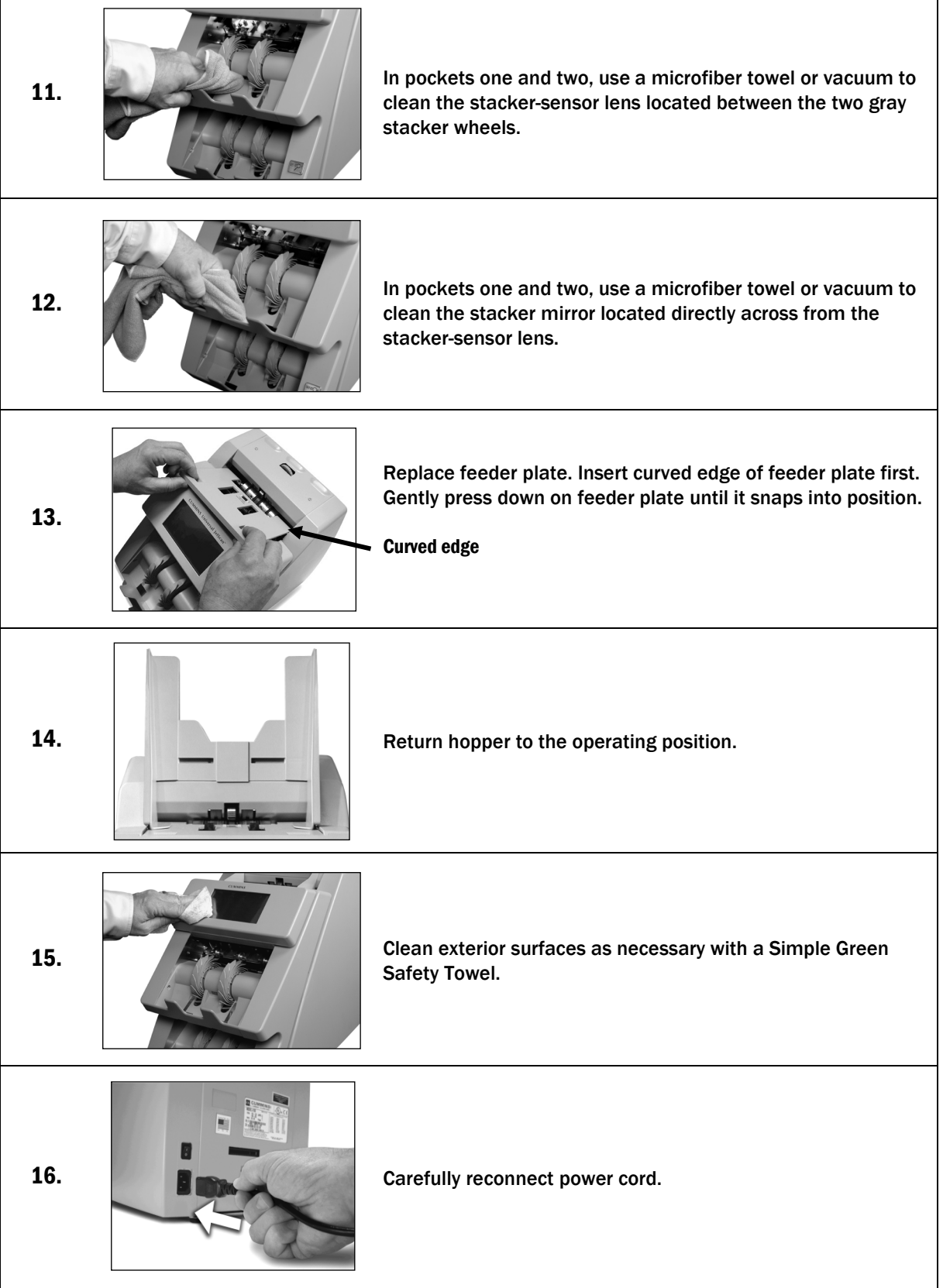

 $\overline{1}$ 

 $\overline{\phantom{0}}$ 

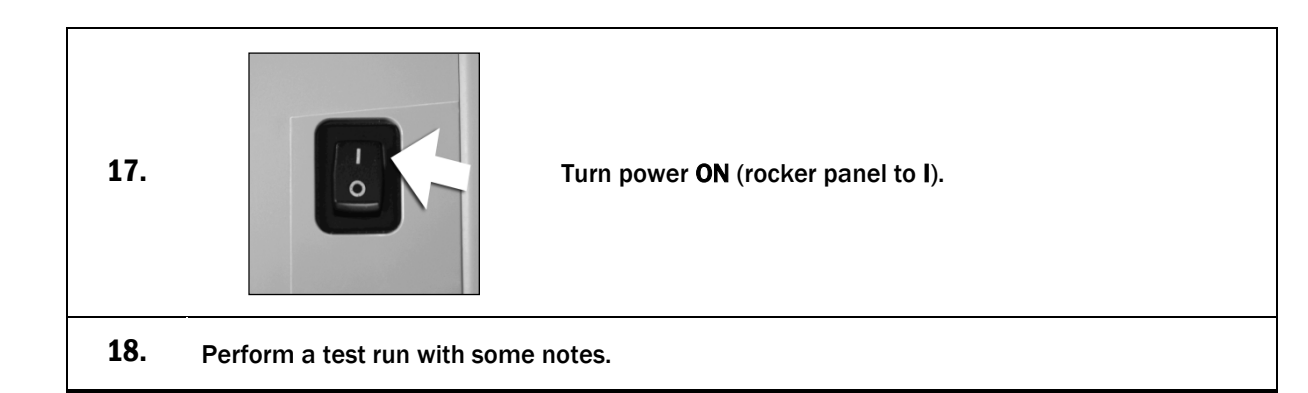

## Stopping Conditions and Recovery Steps

<span id="page-17-0"></span>Universal JetScan will stop for a variety of reasons, all of which require action by the user.

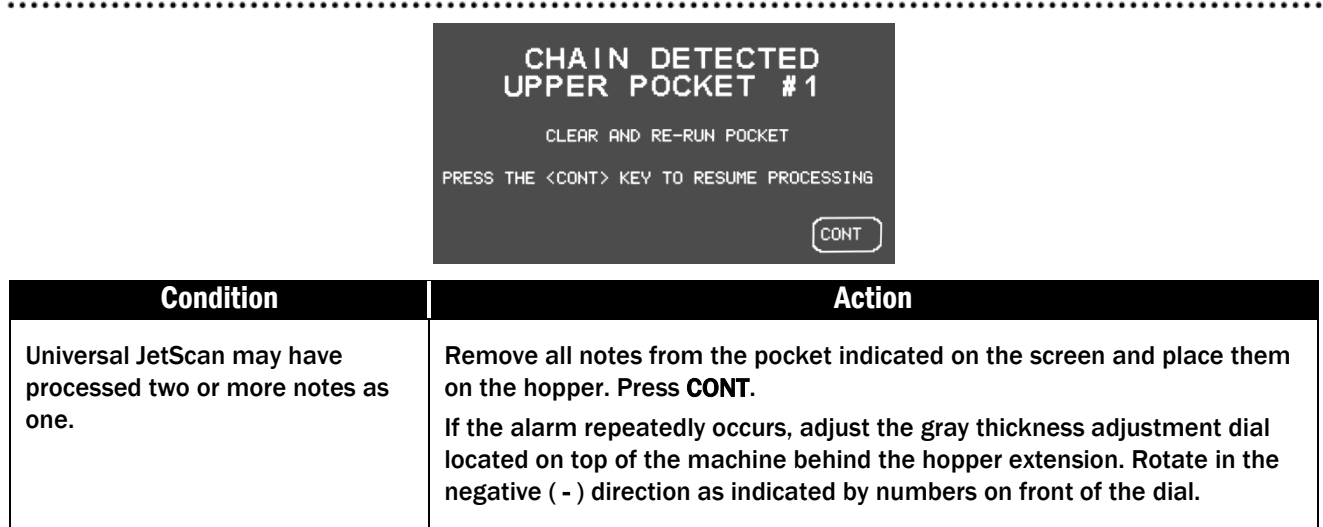

## DENOMINATION CHANGE<br>UPPER POCKET #1

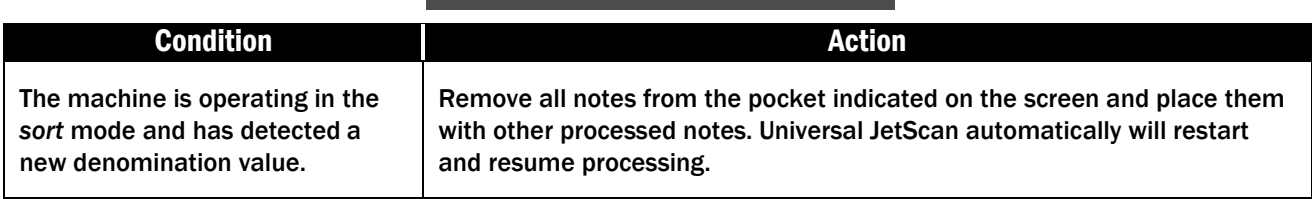

#### \*DIVERTER ERROR\*<br>UPPER POCKET #1 #1

..................

......................

CLEAR AND RE-RUN POCKET

PRESS THE <CONT> KEY TO RESUME PROCESSING

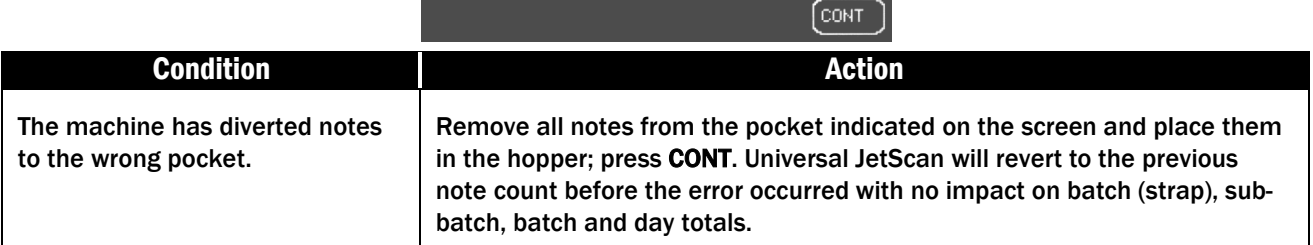

. . . . . . . . . .

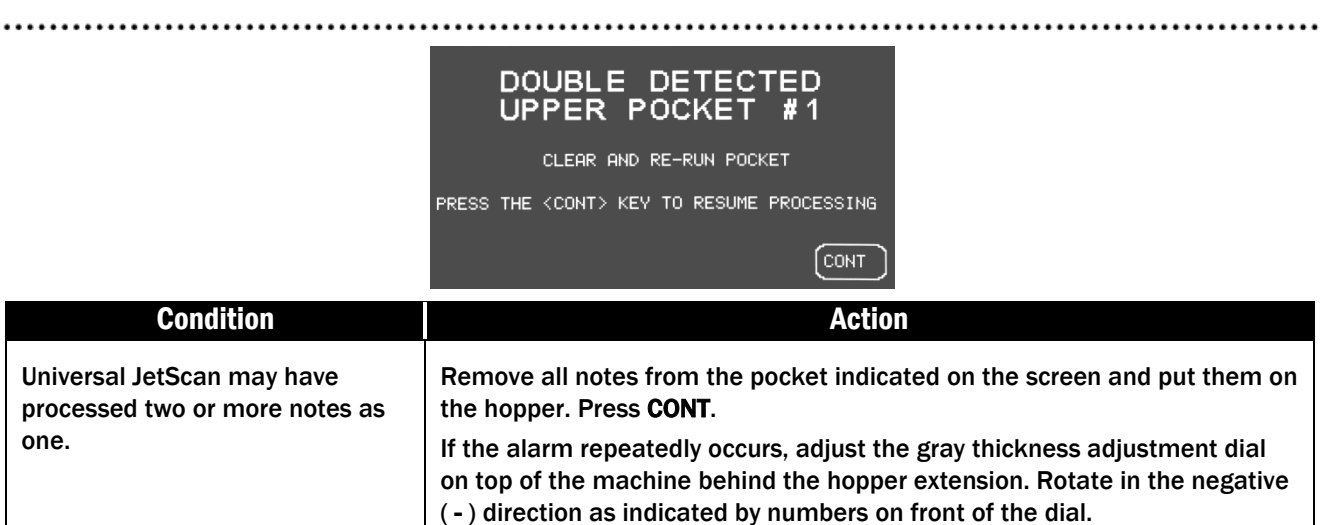

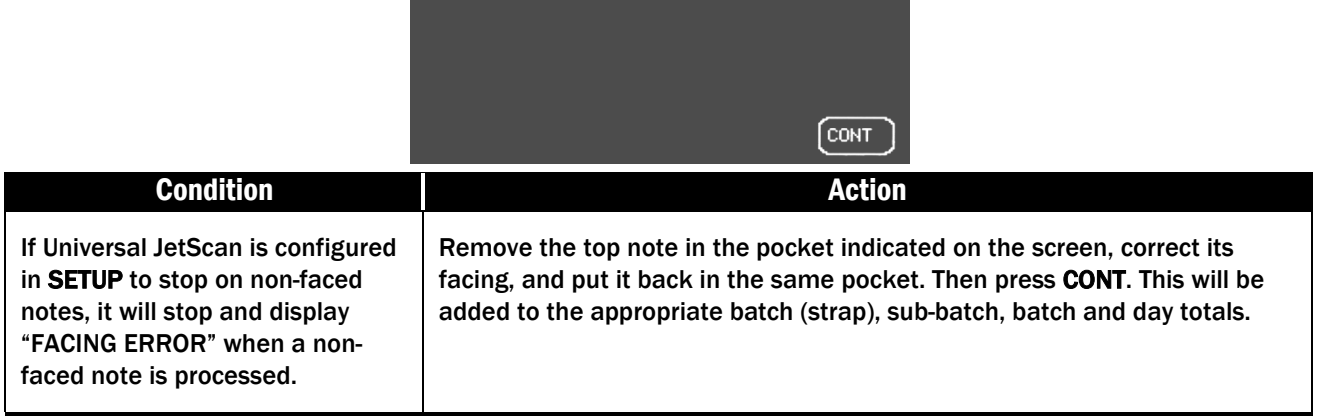

**FACING ERROR** UPPER POCKET #1

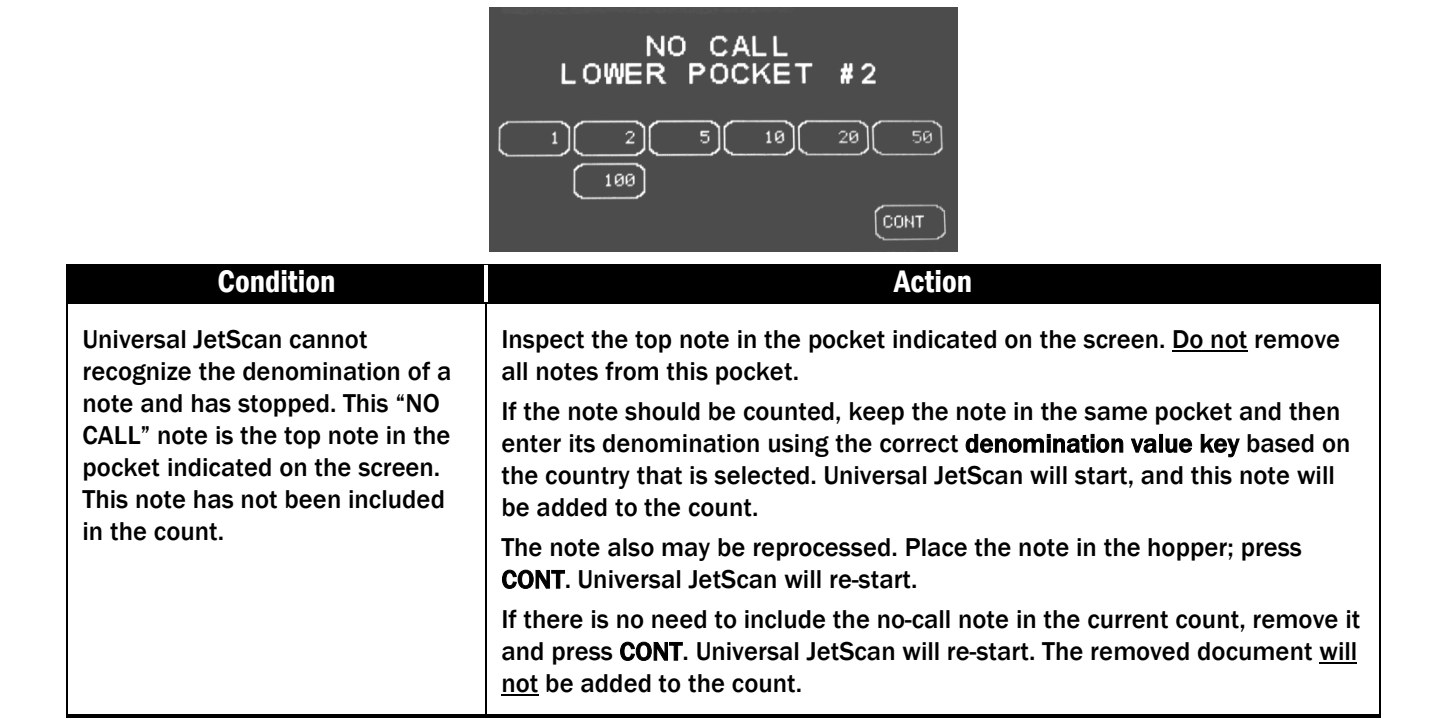

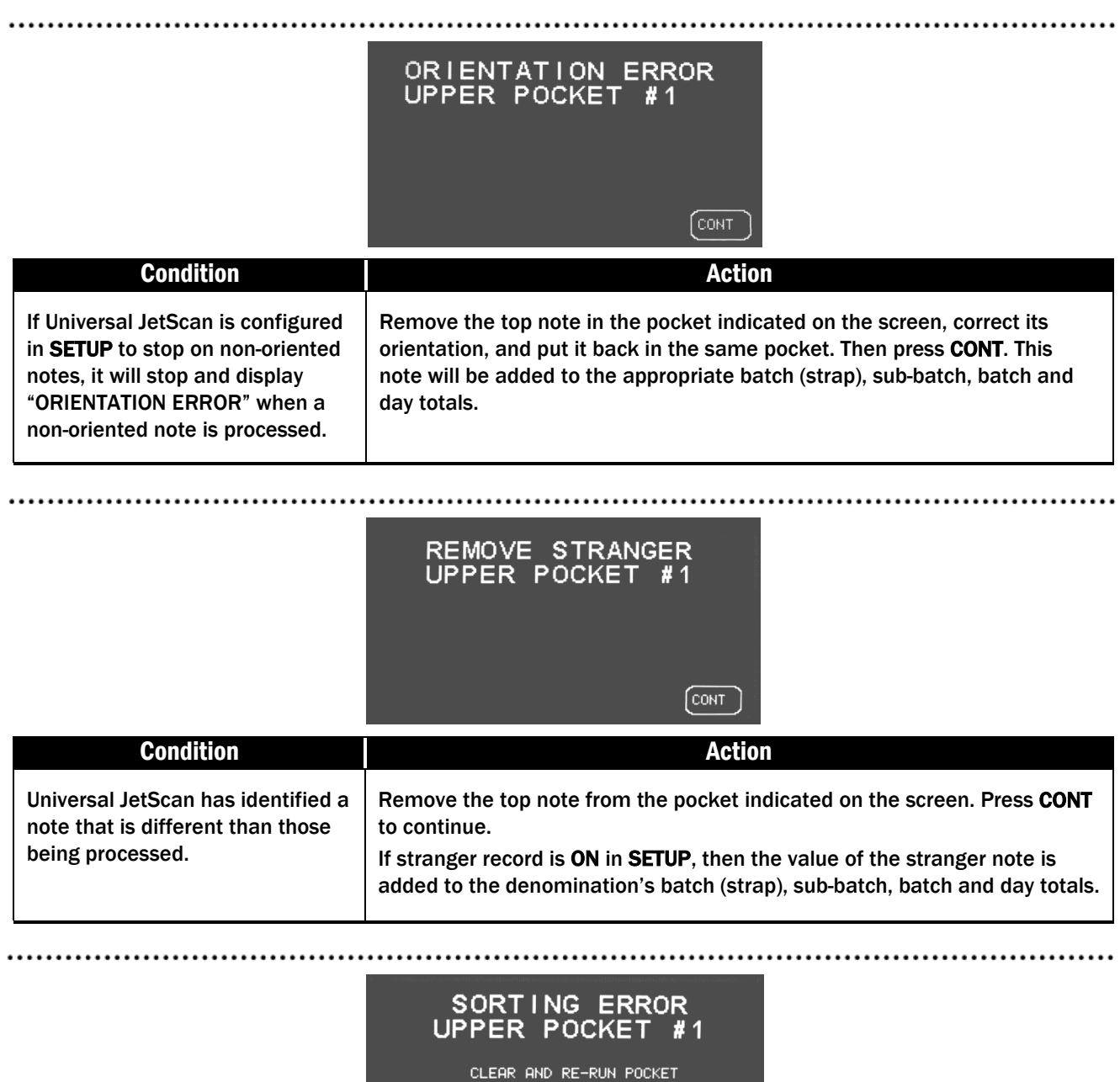

19

PRESS THE <CONT> KEY TO RESUME PROCESSING

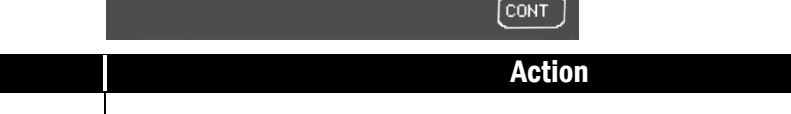

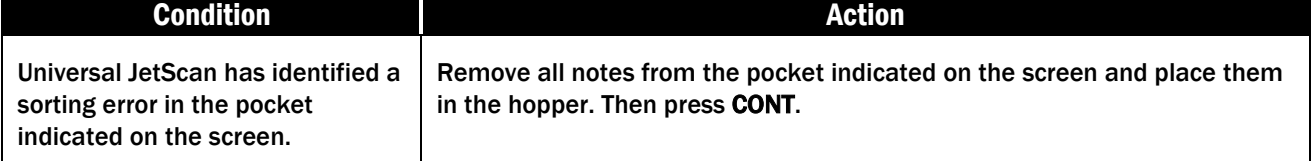

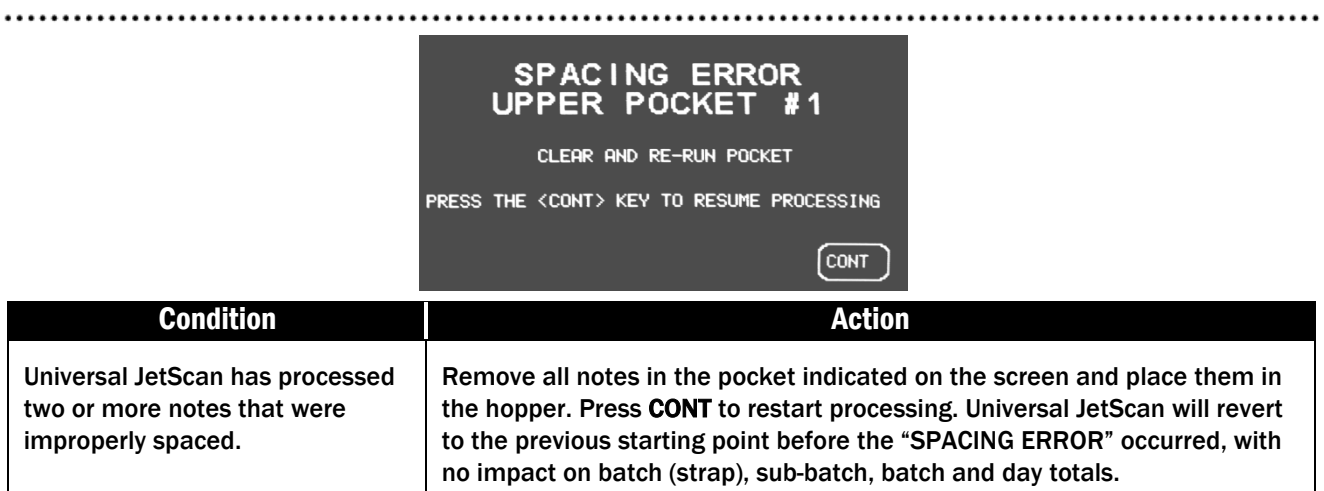

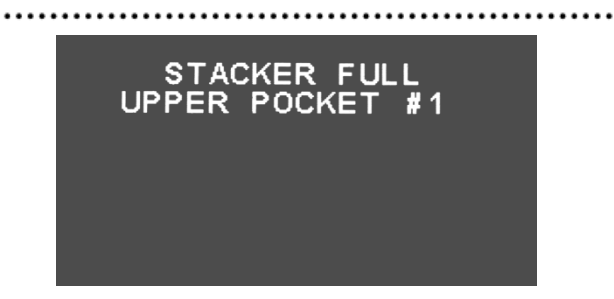

. . . . . . . .

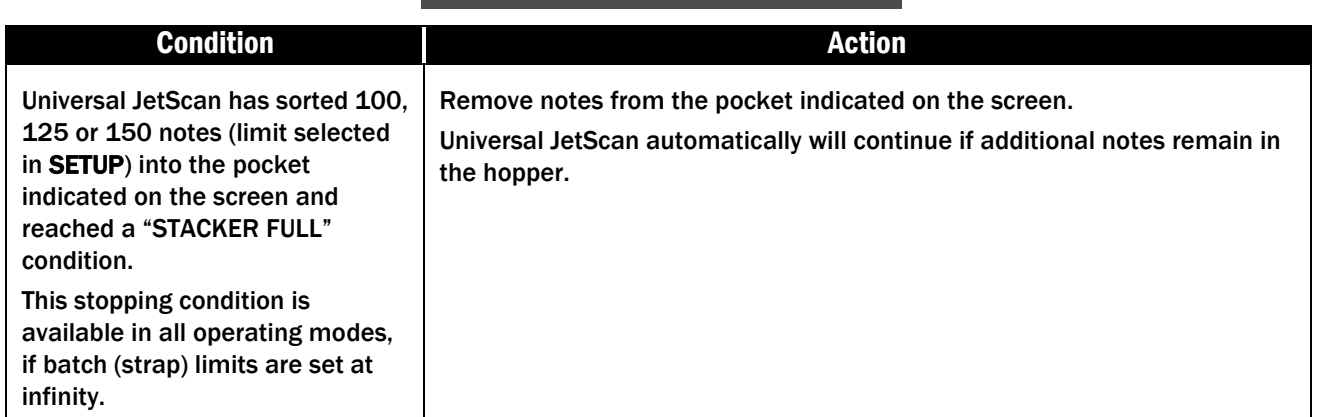

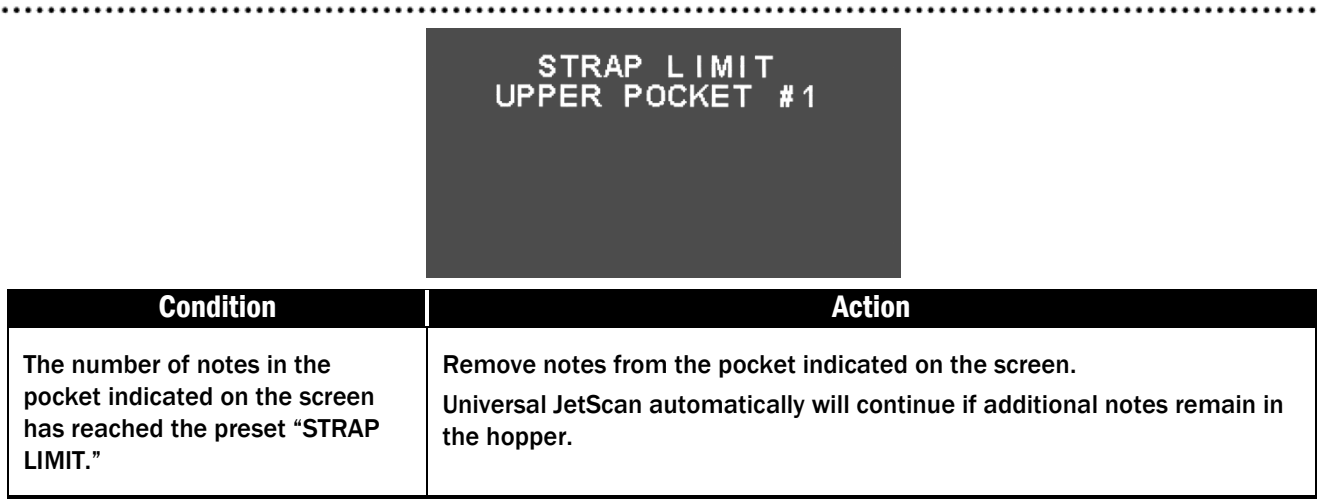

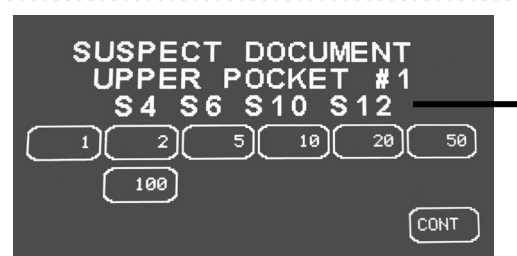

This line could show  $\blacktriangleright$  different suspect-document codes. For details, refer to the code chart below.

#### **Condition Action**

Universal JetScan sensors have detected a possible counterfeit note. The machine has stopped with this note as the top note in the pocket indicated on the screen. This note has not been included in the count.

Inspect the top note in the pocket indicated on the screen.

If it is identified as a counterfeit, place it aside and press CONT. It will not be part of the count.

If the note is determined to be good, return it to the pocket indicated on the screen and press the appropriate denomination value key. Universal JetScan will re-start, and this note will be added to the count.

The note also may be reprocessed. Return the note to the hopper and press CONT.

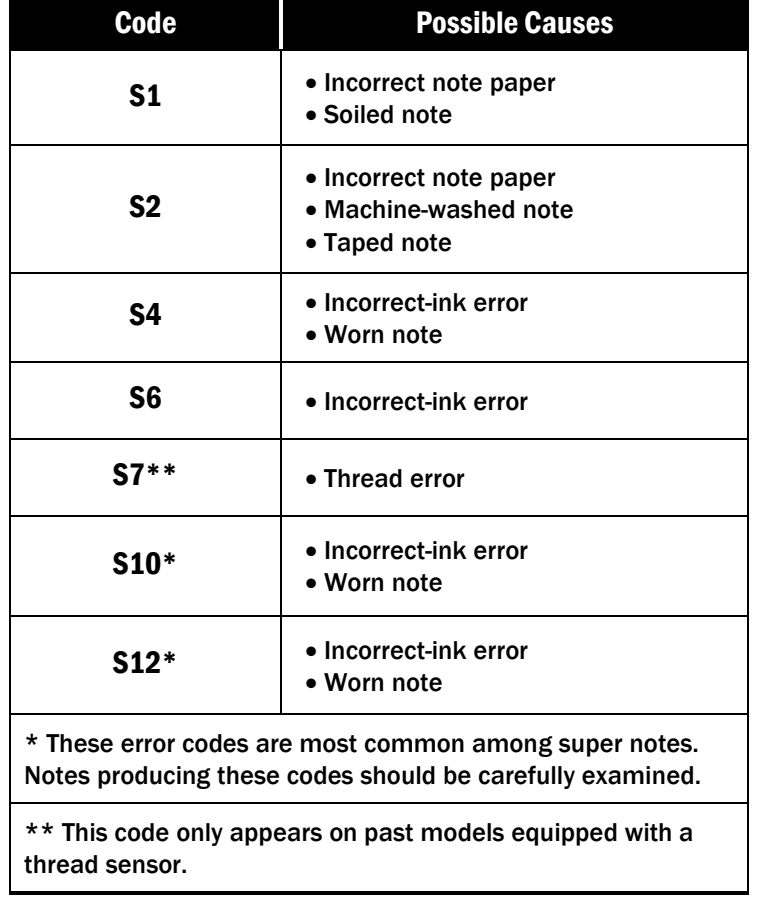

#### S1 S2 S4 S6 S7 S10 S12

Commonly identifies poor-quality counterfeit notes. Greater probability of a high-quality counterfeit.

#### THIS SCREEN APPEARS ON SOME 4196, 4197, 4198 AND 4199 MODELS:

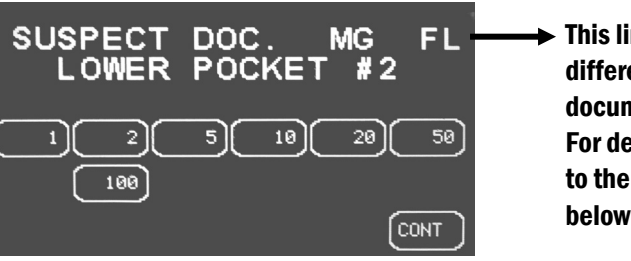

 $\blacktriangleright$  This line could show different suspectdocument codes. For details, refer to the code chart below.

#### **Condition Condition** Universal JetScan sensors have detected a possible counterfeit note. The machine has stopped with this note as the top note in the pocket indicated on the screen. This note has not been included in the count. Inspect the top note in the pocket indicated on the screen. If it is identified as a counterfeit, place it aside and press CONT. It will not be part of the count. If the note is determined to be good, return it to the pocket indicated on the screen and press the appropriate denomination value key. Universal JetScan will re-start, and this note will be added to the count. The note also may be reprocessed. Return the note to the hopper and press CONT.

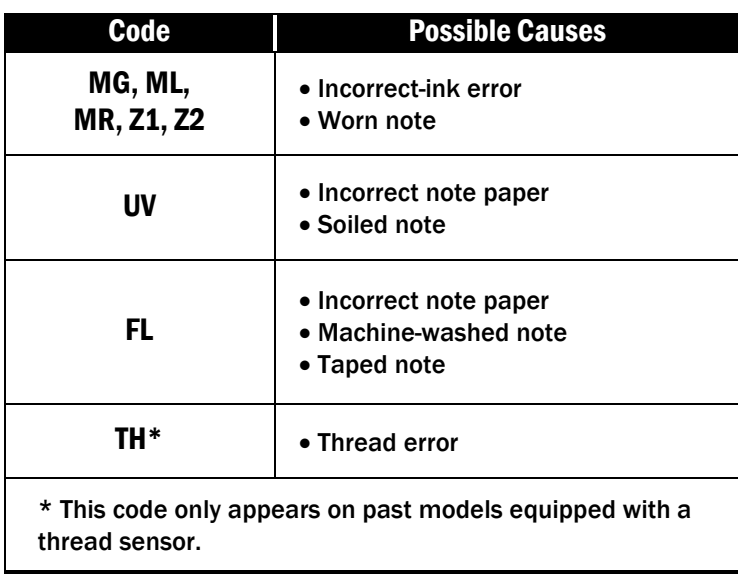

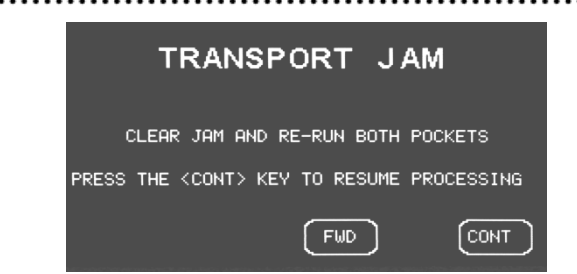

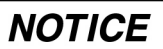

Do not use tools or metal devices to remove jammed notes from paper path. Use of tools or metal devices could cause machine damage and void existing warranty.

For proper removal of jammed notes, see Action, Step 2.

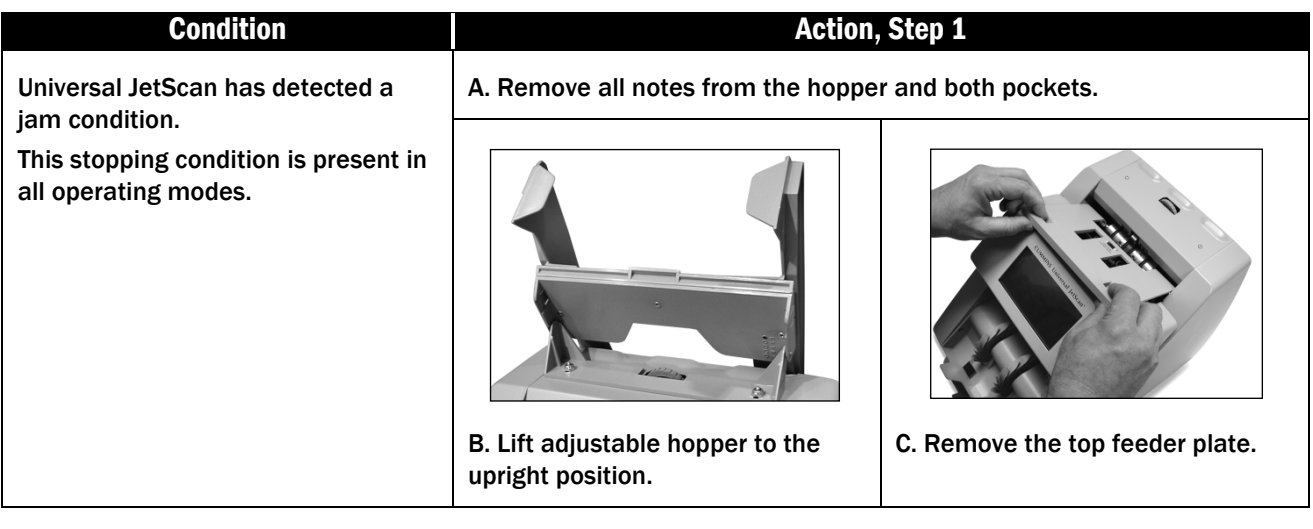

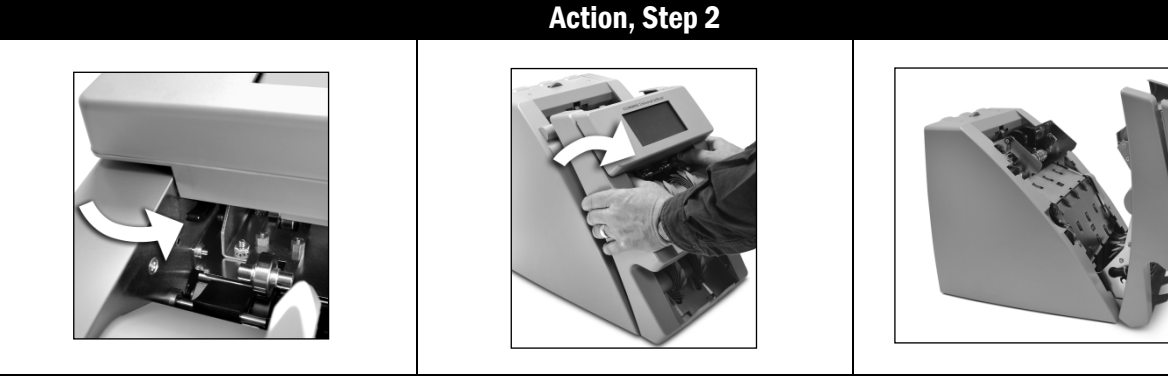

Push firmly down on the left- and right-release levers and pull the front enclosure open for access to the paper path.

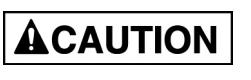

Feed rollers in hopper rotate. Entanglement and drawing-in hazard. Keep exposed long hair, neckties, jewelry and loose clothing away from feed rollers.

DO NOT PRESS ANY KEY while manually rotating feed rollers.

Then either:

• Move jammed notes forward/back by manually rotating the large, black feed rollers.

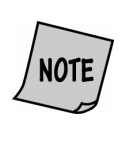

Rotating the large, black feed rollers will rotate all other shafts and rollers in the machine. These rollers can be rotated in either direction by using fingers. Generally, the top of these rollers should be rotated forward (direction of note flow), so any dirt or stray material is moved out of the unit.

Press FWD on the display to move rollers forward.

Remove all jammed notes and foreign material.

#### Action, Step 3

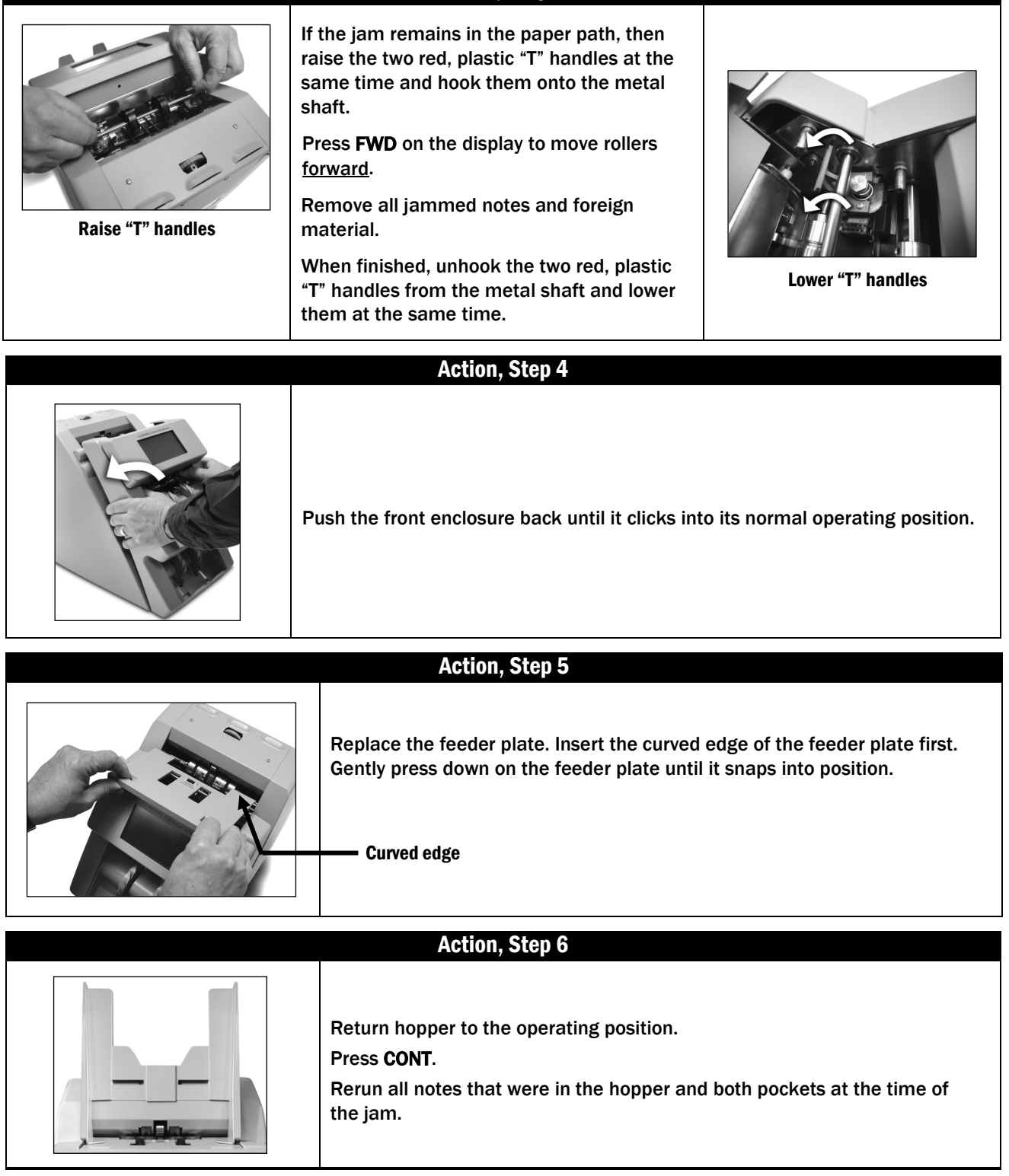

Two-Pocket Universal JetScan® Note Scanner All Models

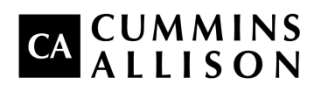

Headquarters 852 Feehanville Drive Mt. Prospect, IL 60056 USA 800 786 5528 [cumminsallison.com](http://www.cumminsallison.com/us/en)

France Parc Des Nations-Paris Nord 2 385 Rue de la Belle Etoile 95974 Roissy, France 33 148 196 160 [cumminsallison.fr](http://www.cumminsallison.fr/fr/fr)

Australia P.O. Box 7051 Silverwater, NSW 2128 Australia 02 9648 6661 [cumminsallison.com.au](http://www.cumminsallison.com.au/au/en)

Germany ITS Center Unit 29 Arnold Sommerfeld Ring 2 D-52499 Baesweiler, Germany 49 2401 805252 [cumminsallison.de](http://www.cumminsallison.de/de/de)

Canada 3350 Ridgeway Drive, Unit 3 Mississauga, Ontario L5L 5Z9 Canada 905 814 6184 [cumminsallison.ca](http://www.cumminsallison.ca/ca/en)

United Kingdom William H. Klotz House Colonnade Point, Central Boulevard Prologis Park Coventry, CV6 4BU United Kingdom 44 2476 339 810 [cumminsallison.co.uk](http://www.cumminsallison.co.uk/uk/en)

© 2014 Cummins-Allison Corp. All rights reserved.

All trademarks remain the property of their respective owners.

Cummins-Allison Corp. has endeavored to make the content of this document accurate and complete, but this information is subject to correction or change without prior notice.

This manual contains proprietary information of Cummins-Allison Corp. It is intended solely for the information and use of parties authorized by Cummins Allison to maintain the equipment described herein. Such proprietary information may not be used, reproduced, or disclosed to any other parties for any other purpose without express written permission of Cummins Allison. 022-7662-00 Rev. A